# **Table of Contents**

| Table of Contents                              | 1 |
|------------------------------------------------|---|
| Release Notes                                  | 2 |
| Build 11.2.0.34, US 11.2.0.34 and CA 11.2.0.34 | 2 |
| Requires minimum of BC 22.5                    | 2 |
| Application Enhancements                       | 2 |
| Bug Fixes                                      | 4 |

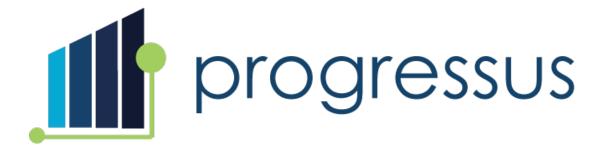

# **Release Notes**

Build 11.2.0.34, US 11.2.0.34 and CA 11.2.0.34

Requires minimum of BC 22.5

# **Application Enhancements**

## Costing and Pricing

• Enhancement 51787: Customer requests that Purchase Project Price Lists can be used with Budgets, Expense Sheets, or Expense Journals.

New Feature: Budgets, Expense Sheet entries, and Expense Journal entries use Purchase Project Price Lists if the Microsoft New sales pricing experience feature is enabled in Feature Management.

## <u>Project</u>

• Enhancements 78304, 81464: Customers requested that if Undo Receipt is used on the Posted Purchase Receipt, the usage on the Project is reversed.

**New Feature**: The functionality has been added for **Type** of **G/L Account** and **Item**.

• Enhancement 73745: The Qty on Order, Remaining Qty on Order, and Posted Qty on Order fields have been hidden and will be considered for future enhancements. Users can use personalization to add them back to the page.

• Enhancement 72240: Customers requested that Dimensions on a Project update Dimensions for Budget Entries and Planning Lines.

**New Feature:** When a **Project Dimension** is changed, **Budget Entries** and **Planning Lines Dimensions** will be changed if the user answers **Yes** to the confirmation to update.

• Enhancement 78718: Customer requested that navigation arrows can be used to move betweenTask Cards.

**New Feature**: Users can advance forward and backward between **Task Cards** using the left and right arrows.

## **Purchasing**

• Enhancement 73280: Customer requested the Expected Receipt Date be updated on a Purchase Order created from Planning Lines.

New Feature: Setting the Expected Receipt Date on the Purchase Lines:

- If the **Item** has a **Lead Time Calculation** specified on the **Item Card** then it will be applied against the **Order Date**.
- If the **Item** doesn't have a defined **Lead Time Calculation** then the **Vendor's Lead Time Calculation** is used.
- Enhancement 67746: Customer requested the ability to create a Purchase Order that has Purchase
  Receipt Posting = 'Received Not Invoiced'. Then use the Get Receipt Lines function to pull Purchase
  Receipt lines onto a Purchase Invoice where the Purchase Receipt Posting = 'Reserved to Inventory'.

When this enhancement is implemented, the user will no longer receive the following message during posting: "Job No must be equal to "" in Purch.Rcpt Line: Document No. = 'xxxxx', Line No. = 'yyyy'. Current value is 'zzzzz'.

**New Feature**: The **Purchase Receipt Posting** field has been added to the **Purchase Order** line, **Purchase Receipt** line, and the **Purchase Invoice** line. These changes provide the ability to use multiple **Purchase Receipt** options on these documents.

- Note: Existing purchase documents will be upgraded to include the new field and populated accordingly.
  - For more information about the upgrade logic, please contact ProgressusSupport@plumblineconsulting.com.
  - It is recommended to test your purchase process in your sandbox environment to ensure you understand the impact of these changes.

• Enhancement 79737: Customer requested that the post options be available on the Service Invoice.

**New Feature**: The posting option has been made available.

# **Bug Fixes**

### **Billing**

• Issue 82304: Sales Invoice Ship-to City and Tax Area Code default from the Customer Card instead of the Project Card, Ship-to.

Resolution: Project Card Ship-to City and Tax Area Code will be used for Invoicing.

• Issue 80499: Subscription Orders Price History Line is not deleted when the Subscription Line is deleted.

**Resolution**: When a **Subscription Line** is deleted in **Subscription Orders**, the corresponding **Price History** line will be deleted.

# **Expense**

• Issue 80907: When entering an expense using Expense Sheets, the Currency Factor should be based on the date of the Expense Sheet Line. The Currency Factor on an Expense Sheet Line does not change when the Expense Date is modified.

**Resolution**: When the **Expense Date** changes on an entry, the **Currency Rate** for the new date will be applied.

#### Journals

• Issue 80731: User attempts to enter a value in the GL Account field of the Project Time Journal and receives error message: "The G/L Account does not exist. Identification fields and values: No.=XXXXX."

**Resolution**: If **Project Setup > Post Time Entries to GL** is **FALSE** and the user enters a GL account, the error message is modified to: "Posting to GL for Labor is not enabled in Project Setup so a G/L Account No. cannot be entered."

### **Project**

• Issue 84374: The Bill-to Address from the Customer Card is used on the Sales Invoice instead of the Bill-to Address from the Project Card.

**Resolution**: The **Bill-to Address** from the **Project Card** will be used on the **Sales Invoice** except for the following situations:

- When **Split Customer** is used, the **Bill-to** will be set from the **Bill-to Customer**, not the **Project**.
- When One Invoice Per Customer is used, the Bill-to fields will be set based on the Project assigned in the Invoice header, even if multiple Projects are included in the Invoice.
- Issue 80584: Changing the Contact No. on a Project does not update the Contact Name field.

**Resolution**: A change to the Contact information on a **Project** will update the **Contact Name** for the **Project**.

• Issue 80114: The Dimension for a Project can automatically be created when the Project Setup > Create Project FastTab > Create Job Dim. Value = TRUE. The user receives the error message 'This dimension value has been used in a posted or budget entries and is included in a dimension set. You cannot delete' when attempting to modify the Project No.

**Resolution**: The **Project No.** can be modified without receiving the error message.

#### <u>Purchasing</u>

- Issues 78877, 81465: Posting a Warehouse Receipt results in two Item ledger Entries and only one Warehouse Entry. This occurs when:
  - Project Card > Purchase Receipt Posting option is set to Received Not Invoiced.
  - Warehouse Location Card:
    - Require Put-away = TRUE
    - Require Pick = TRUE

**Resolution**: Posting the **Warehouse Receipt** results in two **Item Ledger Entries** and two **Warehouse Entries**.

• **Issue 74187**: **Dimensions** are changed on a **Purchase Order** when the **Purchaser** field is modified and the User selects **Yes** to keep existing **Dimensions**.

**Resolution**: If a User modifies the **Purchaser** on a **Purchase Order** and selects **Yes** to keep existing **Dimensions**, the **Dimensions** will not be changed.

### Reports

- **Issue 76898**: The **Project Budget per Project** report is not filtering as expected. If you filter on one **Project**, you get all **Projects**.
  - If you filter on a specific **Budget Version**, you get the sum of all **Budget Versions**.
  - Filter Active Budget is not working. You get the sum of all Budget Versions.

**Resolution**: Filters for the **Project Budget per Project** report are working correctly.

### <u>Resource</u>

• **Issue 76839**: Error received in **Timesheet Approval** "Project Resource Posting does not exist for Resource Group No. 'xxxx'. Please create". This occurs when approving time that includes a **Work Type**.

**Resolution**: **Resource Timesheets** with a **Work Type** post without errors.

• Issue 78919: A user cannot change the Price on a Sales Invoice line when the Type = Fixed Asset. This occurs when the Edit Resource Price = FALSE on the Permissions FastTab of the Resource Card for that user.

**Resolution**: Permissions for editing **Cost** and **Price** do not apply to **Fixed Assets**.

#### Sales

• Issue 84167: Sales Price Template lines are not loading for some templates when using the Get Template functionality.

**Resolution**: The issue has been resolved.

#### <u>Time</u>

- **Issue 76955**: When a user enters time in **Timesheet Entry**, they receive the error message "Flex Project must have a value in Resource No. = 'xxxx'. It cannot be zero or empty."
  - This occurs when the following configuration exists:
    - Timesheet Configuration Code has Automatic Flex Adjustment = FALSE.
    - The Flex Factor field in the Work Type setup > 0.00 for the Work Type used on the Timesheet Entry line.

**Resolution**: The issue has been resolved.

• Issue 83489: Error message received in Scheduled Billings > Code field when entering alpha characters: "Your entry of 'XXXX' is not an acceptable value for 'Code'. Only numeric characters are allowed in field."

**Resolution**: Alphanumeric entry is allowed in the **Scheduled Billings Code** field.

• Issue 83080: Performance issue and locking occurs on ledger entries from invoicing.

**Resolution**: The locking issues have been resolved.

• **Issue 82327**: Errors when processing **Intercompany Sales Invoices**: "The customer does not exist. Identification fields and..."

**Resolution**: The issue is resolved and **Intercompany Sales Invoices** can be processed without errors.